YouTube のリンクをクリックした際に下記の警告が出る場合の対処方法

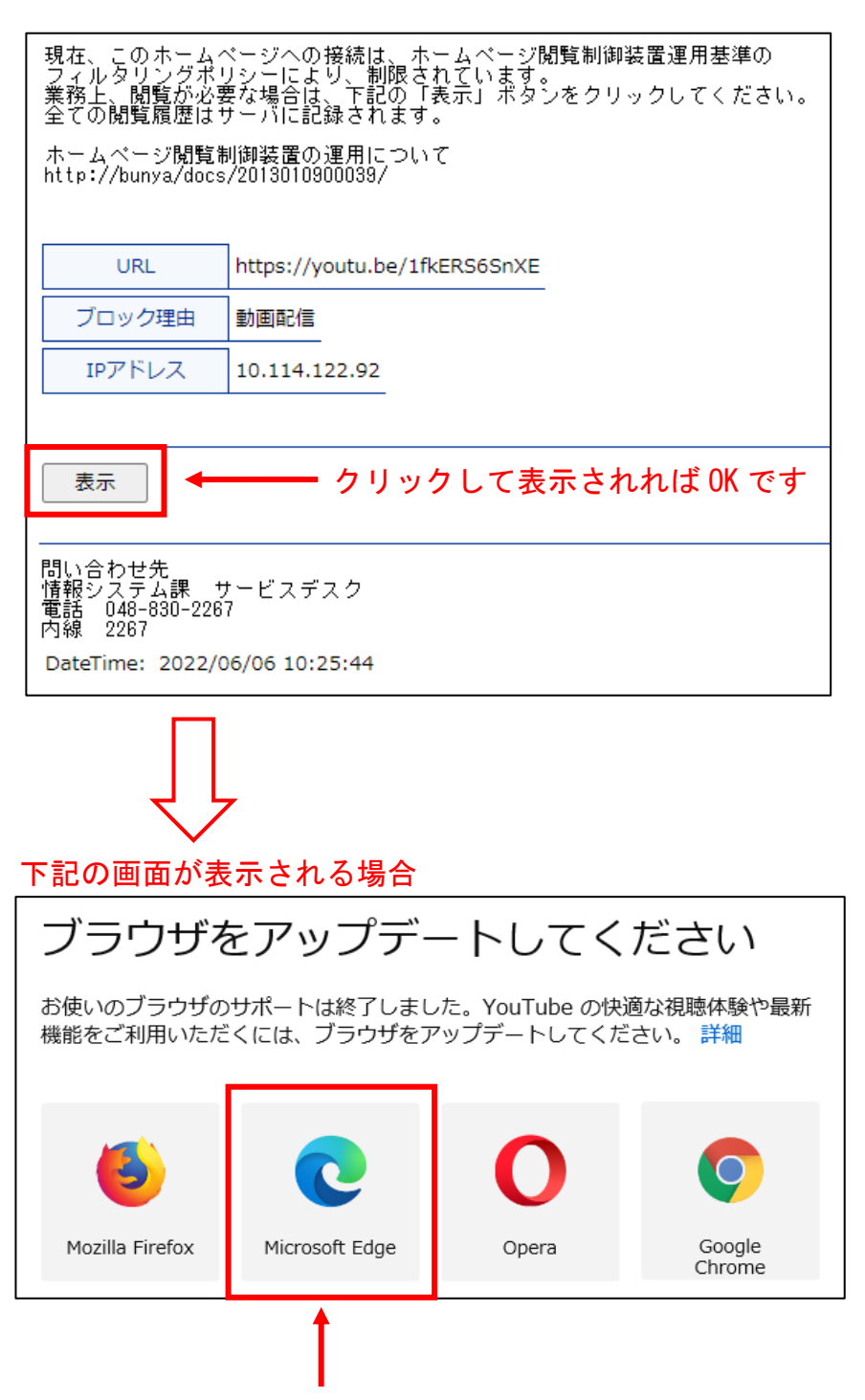

Microsoft Edge をインストールしてください。

※Internet Explorer のサポート終了に伴い、 Microsoft Edge への変更に関する通知が 発出されており、インストール方法の記載もあるのでご参考にしてください。

- ・教I推第72号「Internet Explorer のサポート終了に伴う学校間ネットワーク上で のブラウザの使用について(通知)」(令和4年5月27日)
- ・情戦略第 1 7 9 号「県庁 LAN ドメイン参加端末の規定ブラウザ変更及び IE モードの 適用について(通知)」(令和4年5月16日)